## Sicher verschlüsseln mit GnuPG

# Werner Koch

wk@gnupg.org

Sommerakademie 2015 - Kiel, 31. August 2015

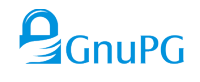

Schnellkurs Public Key Kryptographie Basisfunktionen Automatisieren mit GnuPG

**Outline** 

[Schnell](#page-1-0)kurs Pu[blic Key](#page-4-0) Krypt[ographie](#page-11-0)

Basisfunktionen

[Aut](#page-4-0)omatisieren mit GnuPG

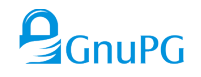

## Symmetrische Verschlüsselung

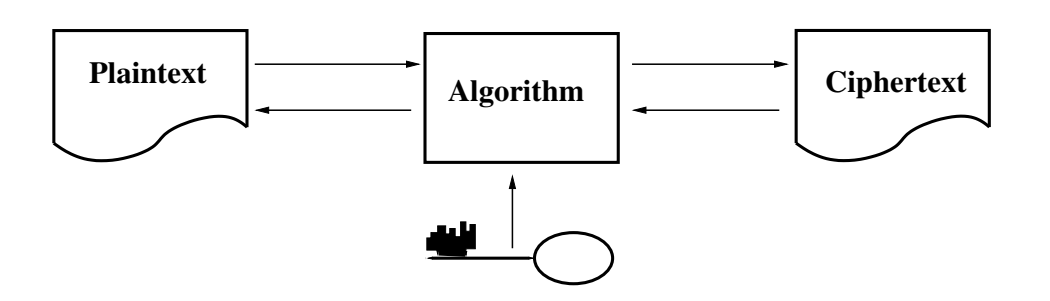

- $\triangleright$  Derselbe Schlüssel wird zum Ver- und Entschlüsseln benutzt.
- <sup>I</sup> Sender und Empfänger kennen beide diesen Schlüssel und halten ihn geheim ("Shared Secret").
	- Wie eine Passphrase zum Anmelden bei einem Online-Service.
	- Passphrase basierte Systeme sind unsicher, sofern die Passphrase nicht über eine Zufallsgenerator erzeugt wurde.
- $\triangleright$  Schlüsselaustausch und -verwaltung sind schwierig und nur praktikabel bei wenigen Relationen.

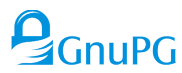

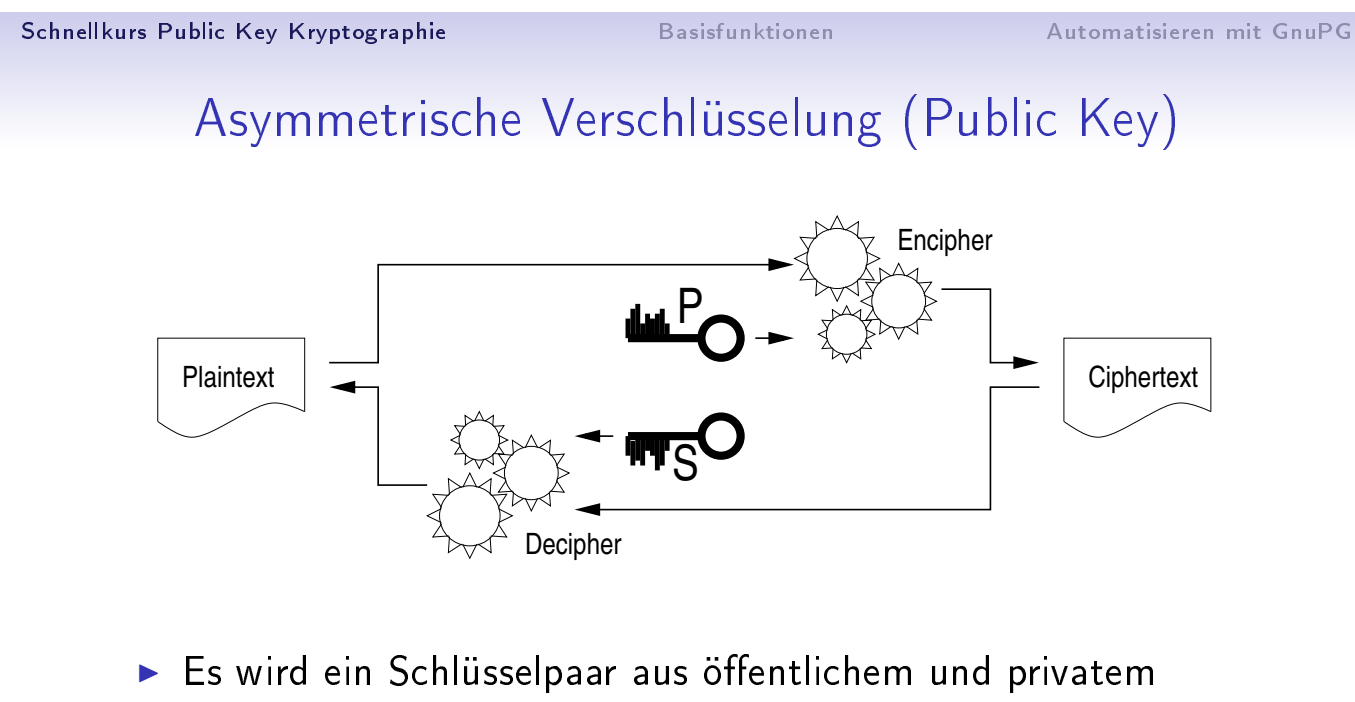

- <span id="page-1-0"></span>(geheimen) Schlüssel verwendet.
- $\blacktriangleright$  Falltüralgorithmus aus Encipher und Decipher.
- $\triangleright$  Öffentlicher Schlüssel nur zum Verschlüsseln.
- **F** Privater Schlüssel zum Entschlüsseln.
- $\triangleright$  Öffentliche Schlüssel im öffentlichen Verzeichnis.

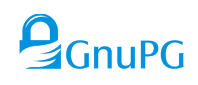

## Digitale Signaturen

Verfahren:

- ▶ Public-Key kann auch zum Signieren dienen.
- **F** Privater Schlüssel zur Erstellung der Signatur.
- $\triangleright$  Öffentlicher Schlüssel zur Prüfung der Signatur.

Anwendungsgebiete:

- $\blacktriangleright$  Datenintegrität.
- $\blacktriangleright$  Erstellung von Zertifikaten.

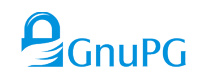

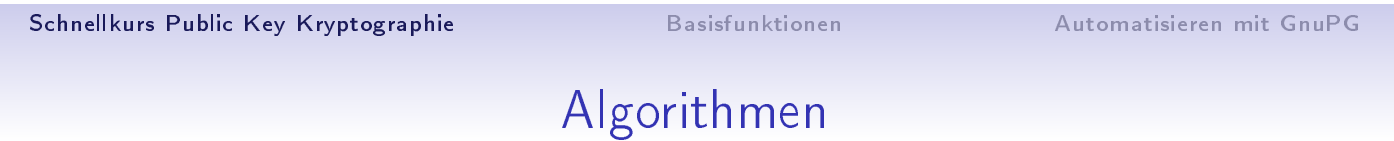

[Gängig](#page-1-0)e Publi[c-Key Ve](#page-4-0)rfahren[:](#page-11-0)

- **B.** RSA (verschlüsseln, signieren)
- **DSA** (signieren)
- Elgamal (verschlüsseln)
- ECC, Elliptische Kurven (verschlüsseln, signieren)
	- Kürzere Schlüssel (256 bit)
	- Gleiche Sicherheit (RSA mit 4096 bit)

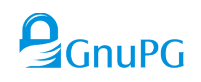

# Hybride Verfahren

Public-Key Verfahren sind wesentlich langsamer als symmetrische Verfahren.

- $\blacktriangleright$  Ein zufälliger Sitzungsschlüssel von 256 Bit wird erzeugt,
- ► dieser wird mit einem Public-Key Verfahren an den Empfänger verschlüsselt,
- $\blacktriangleright$  die Daten werden mit dem Sitzungsschlüssel symmetrisch verschlüsselt.

Vorteile:

- Effizient bei allen Datengrößen.
- **Einfaches Verschlüsseln an mehrere Empfänger.**

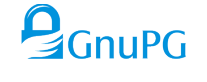

Schnellkurs Public Key Kryptographie Basisfunktionen Automatisieren mit GnuPG

## Zertifikate und PKI

Wie entscheiden ob der Schlüssel authentisch ist?

- ▶ [Vo](#page-1-0)n Han[d verwalt](#page-4-0)ete Lis[te gültiger Sc](#page-11-0)hlüssel (z.B. im Adreÿbuch).
- Ein Verzeichnis von gültigen Schlüsseln.
- Eine zentrale PKI (Public-Key Infrastructure), die auf einem hierarchisch aufgebauten System von Zertizierungsstellen beruht.
- $\triangleright$  Eine dezentrale PKI wie das "Web-of-Trust".
- Ein lokales "Trust-On-First-Use" Verfahren erkennt geänderte Schlüssel nach deren ersten Verwendung.

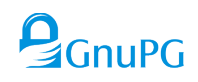

### Erzeugen eines Schlüsselpaars

\$ gpg --gen-key gpg (GnuPG) 2.1.7; Copyright (C) 2015 Free Software Foundation, Inc. This is free software: you are free to change and redistribute it. There is NO WARRANTY, to the extent permitted by law. gpg: keybox '/home/wk/b/gnupg/kiel2015/pubring.kbx' created Note: Use "gpg2 --full-gen-key" for a full featured key generation dialog. GnuPG needs to construct a user ID to identify your key. Real name: John Steed Email address: steed@example.org You selected this USER-ID: "John Steed <steed@example.org>" Change (N)ame,  $(E)$  mail, or  $(0)$  kay/ $(Q)$ uit? o gpg erzeugt den Schlüssel . . .

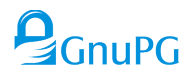

Schnellkurs Public Key Kryptographie **Basisfunktionen** Automatisieren mit GnuPG

#### und zeigt diesen dann an:

<span id="page-4-0"></span>gpg: key 3F567FB6 marked as ultimately trusted [public](#page-1-0) and se[cret key](#page-4-0) create[d and signed.](#page-11-0)

```
gpg: checking the trustdb
gpg: public key of ultimately trusted key 912FCB93 not found
gpg: 3 marginal(s) needed, 1 complete(s) needed, PGP trust model
gpg: depth: 0 valid: 2 signed: 0 trust: 0-, 0q, 0n, 0m, 0f, 2u
pub rsa2048/3F567FB6 2015-08-12
     Key fingerprint = AF19 1E21 6B28 0B02 65E6 50C1 6415 179B 3F56 7FB6
uid [ultimate] John Steed <steed@example.org>
sub rsa2048/63B40B8C 2015-08-12
```
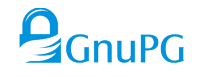

## Backup

- $\triangleright$  Der private Schlüssel is wichtig.
- **Ausdruck erstellen für Disaster Recovery:** 
	- Bis 2.0: Mittels paperkey drucken,
	- Seit 2.1: Ausgabe von gpg -a --export-secret-key drucken.
- **E.** Lokalen Drucker verwenden!
- **Passphrase getrennt notieren!**
- $\blacktriangleright$  Backup unter Unix:

```
$ tar czf keys-DATUM.tar.gz --exclude random_seed ~/.gnupg
```
- ▶ Backup unter Windows:
	- > gpgconf --list-dirs
	- > cd DIR
	- > del random\_seed
	- > gpgtar --skip-crypto -eo backup-keys-DATUM.tar .

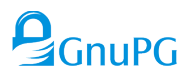

Schnellkurs Public Key Kryptographie **Basisfunktionen** Automatisieren mit GnuPG

### Import von Schlüsseln

#### ▶ Von Webseite holen und abspeichern:

```
$ wget -O a.key https://www.datenschutzzentrum.de/uploads/uld/uld.asc
$ gpg --import a.key
$ rm a.key
```
#### $\blacktriangleright$  Über Keyserver holen:

```
$ gpg --keyserver keys.gnupg.net --recv-key 0D75199E11357324
gpg: key 0D75199E11357324: public key "ULD-SH <mail[...]>" imported
gpg: public key of ultimately trusted key 0F1EB16A912FCB93 not found
gpg: 3 marginal(s) needed, 1 complete(s) needed, PGP trust model
gpg: depth: 0 valid: 2 signed: 0 trust: 0-, 0q, 0n, 0m, 0f, 2u
gpg: Total number processed: 1
gpg: imported: 1
```
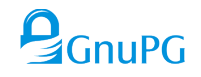

#### Verschlüsseln Teil 1

```
$ gpg -v -e -r mail@datenschutzzentrum.de datei.pdf
gpg: using PGP trust model
gpg: using subkey A749BED409A66C9A instead of primary key 0D75199E11357324
```
- . . .
	- $\triangleright$  Das  $-v$  ist optional um anzuzeigen was passiert.
	- ▶ Das -e wählt Verschlüsselung aus.
	- $\blacktriangleright$  Das  $-r$  gibt den Empfänger an.
	- <sup>I</sup> datei.pdf ist die zu verschlüsselnde Datei.

# $\mathbf{Q}_{G\cap\text{LPG}}$

Schnellkurs Public Key Kryptographie **Basisfunktionen** Automatisieren mit GnuPG

#### Verschlüsseln Teil 2

gpg: A749BED409A66C9A: There is no assurance this key belongs to [...] sub elg4096/A749BED409A66C9A 2008-04-11 ULD-SH <mail@[...]zentrum.de> Primary key fingerprint: D092 F1B5 AB9F D68E 4DA0 3633 [...] [S](#page-1-0)ubkey [fingerpr](#page-4-0)int: 4E[31 0B46 A394](#page-11-0) DE69 D56A 6F82 [...]

It is NOT certain that the key belongs to the person named in the user ID. If you \*really\* know what you are doing, you may answer the next question with yes.

```
Use this key anyway? (y/N) y
gpg: reading from 'datei.pdf'
gpg: writing to 'datei.pdf.gpg'
gpg: ELG/AES256 encrypted for: "A749BED409A66C9A ULD-SH <mail@[...]>"
```
- Der Schlüssel ist nicht bekannt.
- $\triangleright$  Der Fingerprint wird angezeigt.
- $\blacktriangleright$  Nach Überprüfung mit "Ja" oder "Yes" antworten.
- ▶ Die verschlüsselten Daten sind abgespeichert.

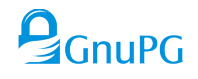

## Schlüssel vertrauenswürdig setzen

```
$ gpg --lsign-key 0D75199E11357324
 ...
pub dsa3072/0D75199E11357324
     created: 2008-04-11 expires: never usage: SC
     trust: unknown validity: unknown
 Primary key fingerprint: D092 F1B5 AB9F D68E 4DA0 3633 [...]
     ULD-SH <mail@datenschutzzentrum.de>
Are you sure that you want to sign this key with your
key "John Steed <steed@example.org>" (6415179B3F567FB6)
The signature will be marked as non-exportable.
Really sign? (y/N) y
  \blacktriangleright --1sign-key zum lokalen Signieren verwenden.
  \triangleright Per Telefon oder mittels einer Publikation Fingerprint prüfen,
  bei positivem Resultat mit "Yes" oder "Ja" bestätigen.
                                                               GnuPG
```
Schnellkurs Public Key Kryptographie **Basisfunktionen** Automatisieren mit GnuPG

#### Schlüsselstatus anzeigen

```
$ gpg --fingerprint 0D75199E11357324
gpg: checking the trustdb
...
pub dsa3072/0D75199E11357324 2008-04-11
     Key fingerprint = D092 F1B5 AB9F D68E 4DA0 3633 0D75 199E 1135 7324
uid [ full ] ULD-SH <mail@datenschutzzentrum.de>
sub elg4096/A749BED409A66C9A 2008-04-11
```
- Allgemeines Kommando um den Fingerprint anzuzeigen.
- $\blacktriangleright$  In diesem Beispiel ist der Schlüssel vertrauenswürdig (full).
- $\blacktriangleright$  Eine Liste der Vertrauensstufen findet sich im Handout.

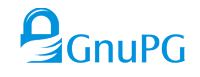

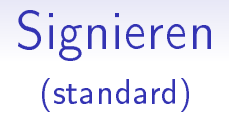

```
$ gpg -v -s datei.pdf
gpg: using PGP trust model
gpg: writing to 'datei.pdf.gpg'
gpg: RSA/SHA256 signature from: "6415179B3F567FB6 John Steed <steed@example
```
- $\blacktriangleright$  Das -s (oder --sign) wählt Signieren aus.
- $\blacktriangleright$  datei.pdf ist die zu signierende Datei.
- $\blacktriangleright$  datei.pdf.sig ist die erstellte Datei mit Signatur.

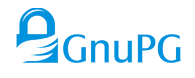

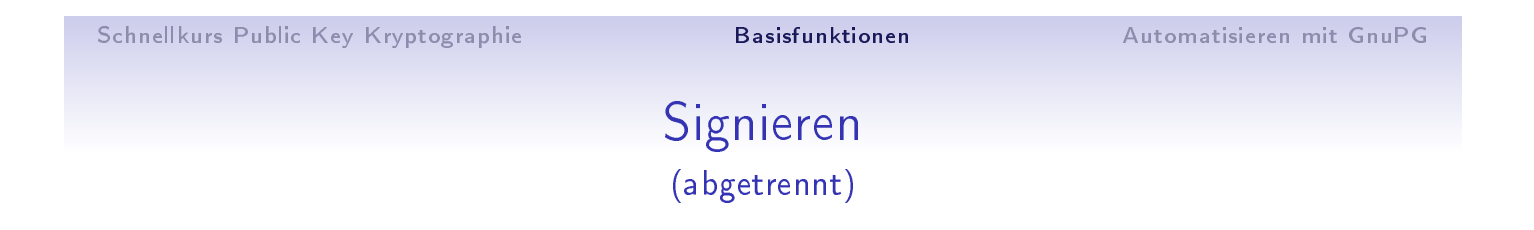

```
$ gpg -v -b datei.pdf
gpg: using PGP trust model
gpg: writing to 'datei.pdf.sig'
gpg: RSA/SHA256 signature from: "6415179B3F567FB6 John Steed <[...]>"
```
- ▶ Das -b (oder --detach-sign) wählt Signieren aus.
- $\blacktriangleright$  datei.pdf ist die zu signierende Datei.
- $\blacktriangleright$  datei.pdf.sig ist die erstellte abgetrennte Signatur.

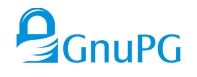

## Signieren (anderer Schlüssel)

```
$ gpg -v -b -u peel datei.pdf
gpg: writing to 'datei.pdf.sig'
gpg: EDDSA/SHA256 signature from: "EA9644E68E27FD07 Emma Peel <[...]>"
```
- ▶ Das -u (oder --local-user) wählt den Signaturschlüssel aus.
- **Name, Mailadresse oder Keyid wird benötigt.**
- Dieser Schlüssel benutzt einen ECC Algorithmus.

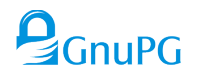

Schnellkurs Public Key Kryptographie **Basisfunktionen** Automatisieren mit GnuPG

## Signatur prüfen

```
$ gpg -v --verify datei.pdf.sig datei.pdf
gpg: Signature made Sun 16 Aug 2015 09:24:06 AM CEST
gpg: using EDDSA key EA9644E68E27FD07
...
gpg:naturema Peel <peel@example.org>" [unknown]
gpg: WARNING: This key is not certified with a trusted signature!
gpg: There is no indication that the signature belongs [...]
Primary key fingerprint: CA4A EF4F 0065 91A8 DF82 761F EA96 44[...]
gpg: binary signature, digest algorithm SHA256, key algorithm ed25519
```
- $\blacktriangleright$  --verify wählt die Prüfung einer Signatur aus.
- $\blacktriangleright$  datei.pdf.sig ist die abgetrennte Signatur.
- ▶ datei.pdf ist die zu prüfende Datei.
- Die Signatur is gültig, aber ...
- **Ex ist nicht klar ob dies Emmas Schlüssel ist, ...**
- $\blacktriangleright$  deswegen den Fingerprint prüfen.

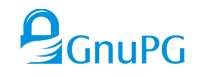

## Wie man OpenPGP Dateien erkennt

- $\triangleright$  Mittels eines Tools anhand des Inhalts: Entweder durch einen Versuch mit gpg, oder auf Unix, mit dem Tool file.
- **>** Mittels der Bibliotheksfunktion gpgme\_data\_identify von Libgpgme.
- Bei "armored" Dateien auch visuell anhand des Inhalts  $(z.B. --- -BEGIN PGP MESSAGE---).$
- **Anhand der Dateiendung (per Konvention):** 
	- .sig Binäre abgetrennte Signatur.
	- .pub Datei mit öffentliche Schlüsseln.
	- .sec Datei mit privaten Schlüsseln.
	- .asc "Armored" OpenPGP Datei.
	- .gpg Andere binäre OpenPGP Datei.
	- .pgp Dito, aber von PGP verwendet.

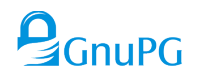

Schnellkurs Public Key Kryptographie **Basisfunktionen** Automatisieren mit GnuPG

## Komprimieren

- <sup>I</sup> Verschlüsselte Daten können nicht mehr komprimiert werden.
- <sup>I</sup> [gp](#page-1-0)g komp[rimiert d](#page-4-0)eswege[n die Daten b](#page-11-0)evor sie Verschlüsselt werden.
- ▶ Bereits verschlüsselte Daten werden i.d.R. erkannt und die Komprimierungsstufe wird ausgeschaltet.
- $\blacktriangleright$  Mit  $\text{-}c$  0 kann die Komprimierung explizit ausgeschaltet werden.
- $\triangleright$  Beim Entschlüsseln werden die Daten automatisch dekomprimiert. Vorsicht: ZIP Bombe.
- <sup>I</sup> Eventuell die Option --max-output benutzen.

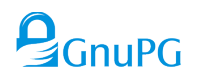

# S/MIME

- ▶ GnuPG unterstützt auch S/MIME (X.509/CMS).
- ▶ S/MIME ist nicht kompatibel zu OpenPGP.
- **Es werden andere Schlüssel verwendet und diese müssen durch** eine CA zertiziert werden.
- $\triangleright$  Das Tool gpgsm wird anstatt von gpg verwendet.
- ▶ Auch für X.509 Zertifikate und CSRs für Webserver.

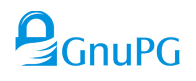

Schnellkurs Public Key Kryptographie Basisfunktionen Automatisieren mit GnuPG

# Pipelines

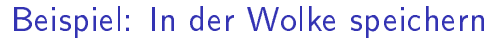

```
$ tar cf - /var/log \setminus| gpg --batch -e --always-trust -r 0x12345678abcdef0 \
| ssh backup@archive 'cat >"backup-$(date +%Y-%m-%d).tar.gpg"'
```
- $\triangleright$  tar kopiert rekursiv alle Dateien aus /var/log/ nach "stdout",
- $\triangleright$  gpg liest, verschlüsselt und gibt nach "stdout" aus.
	- --batch verhindert hierbei jede Nachfrage.
	- -e fordert Verschlüsselung an.
	- --always-trust vertraut allen angegebenen Schlüsseln.
	- 0x12345678abcdef0 ist eine Key-ID. (Besser: Fingerprint benutzen)
- $\triangleright$  ssh verbindet mit Host "archive", führt dort cat aus und schreibt in eine Datei.

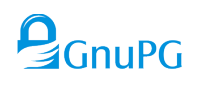

## Pipelines

Beispiel: Aus der Wolke holen

```
$ cd restored-logs
$ ssh backup@archive 'cat DATEI.tar.gpg' \
| qpq --batch -d --max-output 0x80000000 \setminus| tar xpf -
```
- $\blacktriangleright$  Ins Zielverzeichnis wechseln,
- P per ssh die Datei nach "stdout" senden,
- $\blacktriangleright$  gpg entschlüsselt die Daten.
	- $\bullet$  -d (oder --decrypt) kann entfallen.
	- --max-output gibt die maximal erwartete Länge der Ausgabe in Bytes an.
- $\triangleright$  tar entpackt das entschlüsselte Archiv.

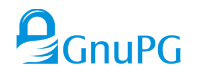

Schnellkurs Public Key Kryptographie Basisfunktionen Automatisieren mit GnuPG

## Unbeaufsichtigte Benutzung

Sinnvolle Optionen:

- **>** [--](#page-1-0)status-[fd 2](#page-4-0) erzeugt m[aschinell verar](#page-11-0)beitbare Ausgaben.
- $\blacktriangleright$  --batch schaltet alle Abfragen aus.
- $\blacktriangleright$  --yes benutzt implizit "Ja" für viele Abfragen;
	- aber nicht überall.
- **>** --max-output N kann zur Verhinderung von ZIP Bomben benutzt werden.
- $\blacktriangleright$  --trust-model=always kann u.U. mit -r benutzt werden (Alternative zu --lsign-key).

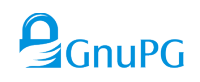

## Ratschläge

- **INACH Möglichkeit, Schlüssel immer per Fingerprint angeben.**
- $\triangleright$  Signaturschlüssel explizit auswählen.
- <sup>I</sup> --encrypt-to benutzen um verschlüsselte Daten auch selbst entschlüsseln zu können.
	- Achtung: Verhindert Anonymität des Senders.
	- --no-encrypt-to schaltet dies explizit aus.
- $\triangleright$  Definierte Konfigurationsdatei und GNUPGHOME nutzen.
- Auf Servern keine Passphrase setzen bzw. Smartcard benutzen.
- **Immer aktuelle Versionen von GnuPG verwenden.**

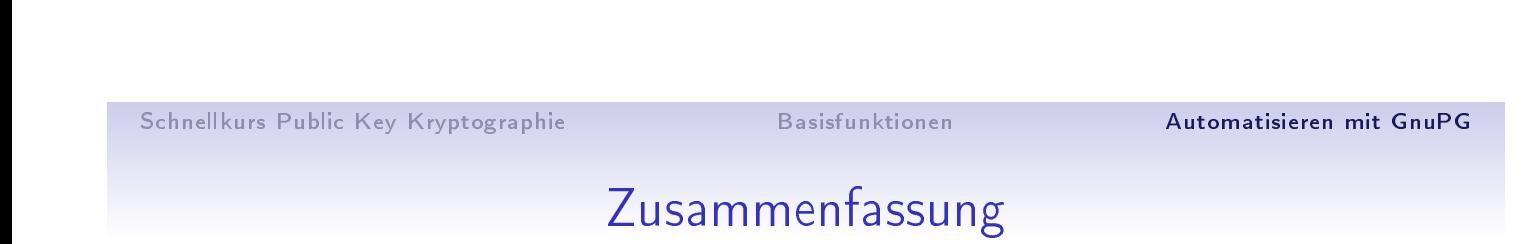

- $\triangleright$  GnuPG ist vielseitig zu verwenden,
- $\blacktriangleright$  Leicht in Skripte einbindbar.
- **F** [Si](#page-1-0)chere, e[tablierte](#page-4-0) Algori[thmen und Pr](#page-11-0)otokolle.
- $\blacktriangleright$  Kostengünstig.
- $\blacktriangleright$  Zukunftssicher.

#### Vielen Dank.

- https://gnupg.org
- ▶ https://wiki.gnupg.org

Slides are  $\copyright$  [2015 Wer](https://wiki.gnupg.org)ner Koch, CC BY-SA 4.0. https://gnupg.org/ftp/blurbs/kiel-2015\_sicher-verschl-mit-gnupg.pdf

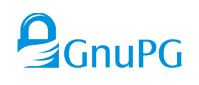

 $\mathbf{Q}_{G\text{nullPG}}$